## Seri/Lot Giriş Numaralarının Otomatik Artırılması

Seri/Lot kullanılan malzeme kartları üzerinde ya da Giriş hareketleri içerisinde "Lot/Seri No Üret" penceresine gelip "Ekle" veya "Lot Numarası Üret" işleminde ilgili malzeme kartının Seri/Lot numaralarına bakılarak en büyük numaraya bir arttırılarak yeni numaranın gelmesi sağlanır.

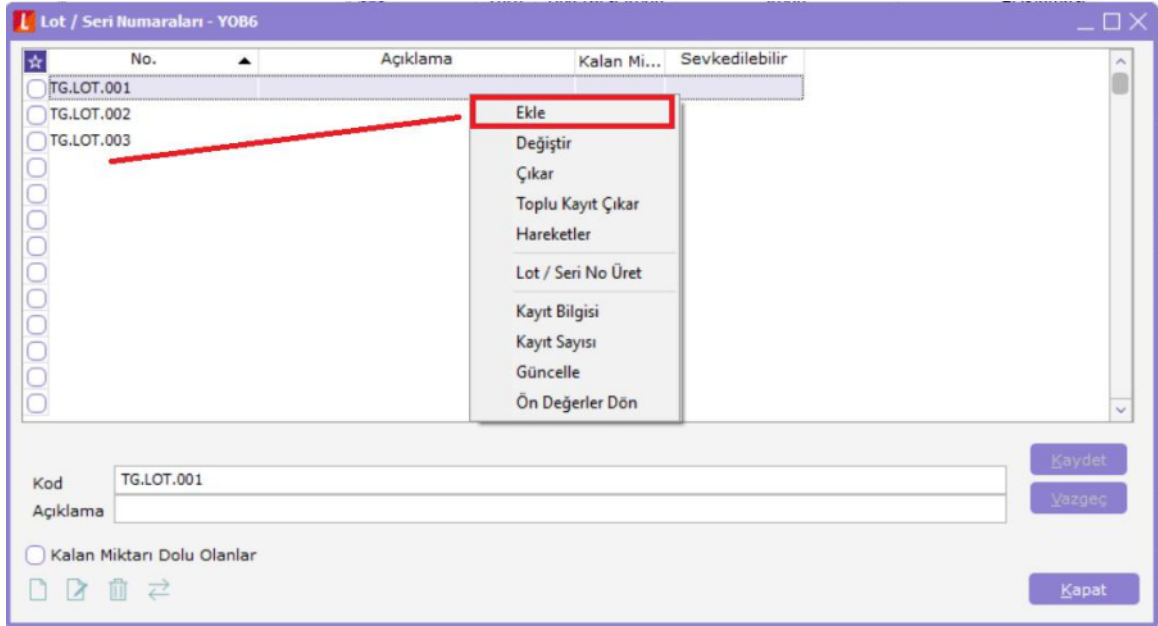

Lot/Seri Numaraları penceresinde "Ekle" işlemi yapıldığı zaman "TG.LOT.001" malzeme kartına ait Seri/Lot numaraları kontrol edilerek en büyük numaradan sonrası gelmesi sağlanır.

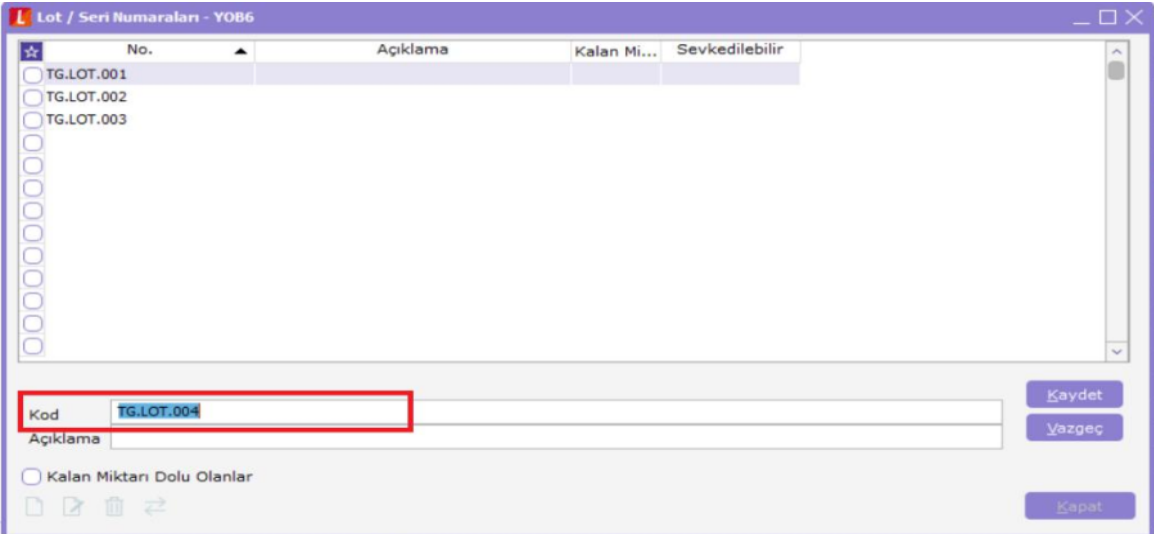

Giriş fişi sırasında malzeme kartı seçtikten sonra "F9-Seri/Lot ve Stok Yeri Bilgileri" penceresine gelerek sağ klikten "Lot Numarası Üret" işlemi yapıldığında da ilgili malzeme kartına ait en büyük lot numarasına bir artırılarak yeni numaranın gelmesi sağlanır.

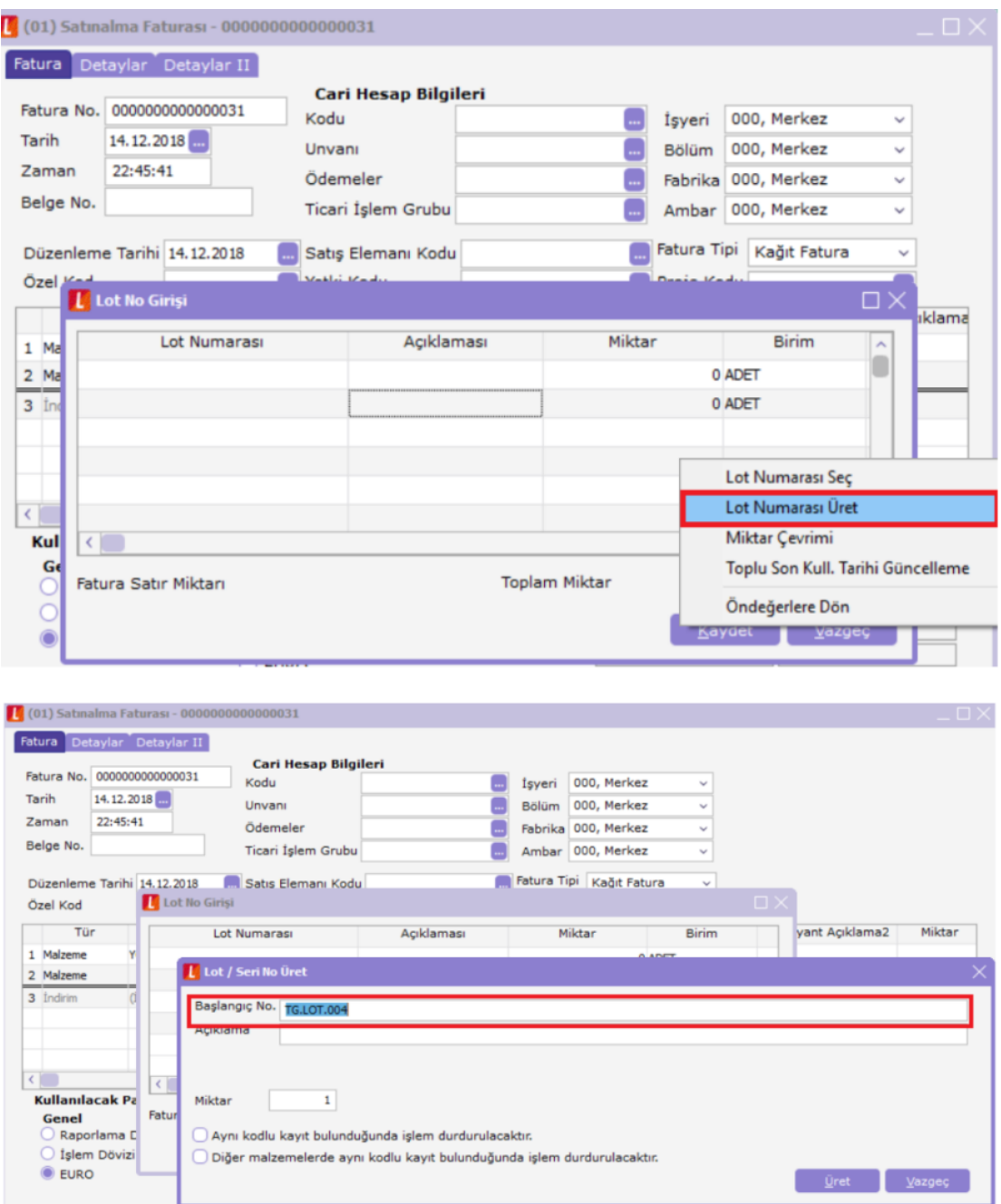

Ekteki örnekte "TG.LOT.004" lot numarası gelir.

"Lot/Seri No Üret" işleminde "Başlangıç No" belirtilerek "Üret" işlemi yapıldığı zaman malzeme kartına ait Seri /Lot numaraları kontrol edilerek en büyük numaradan sonraki numaraların oluşturulması sağlanır.

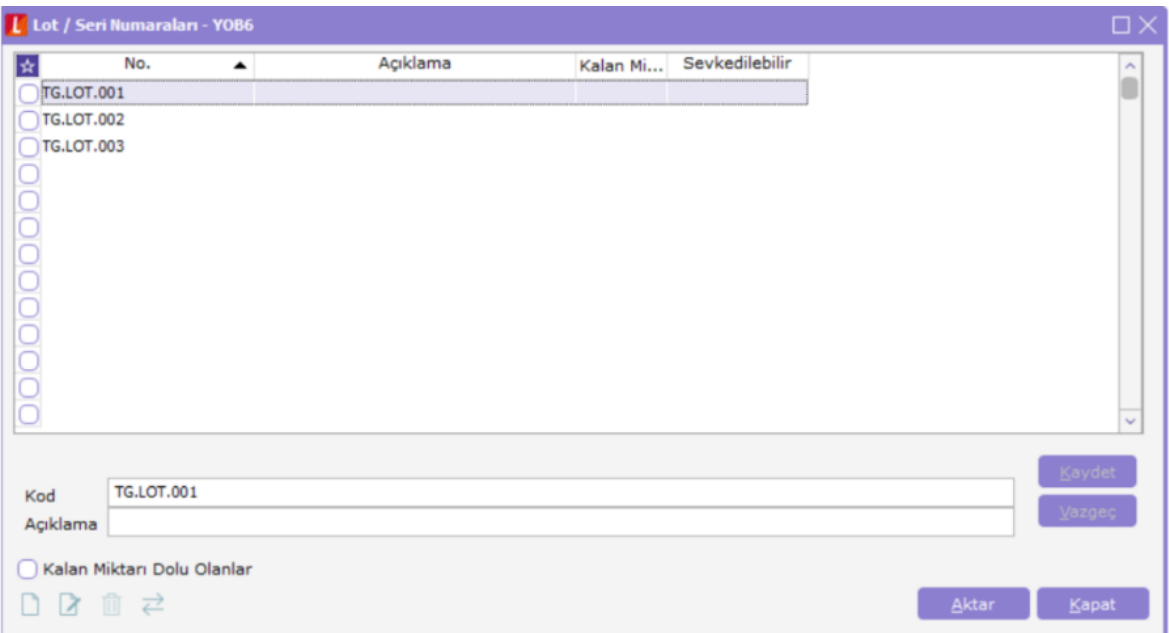

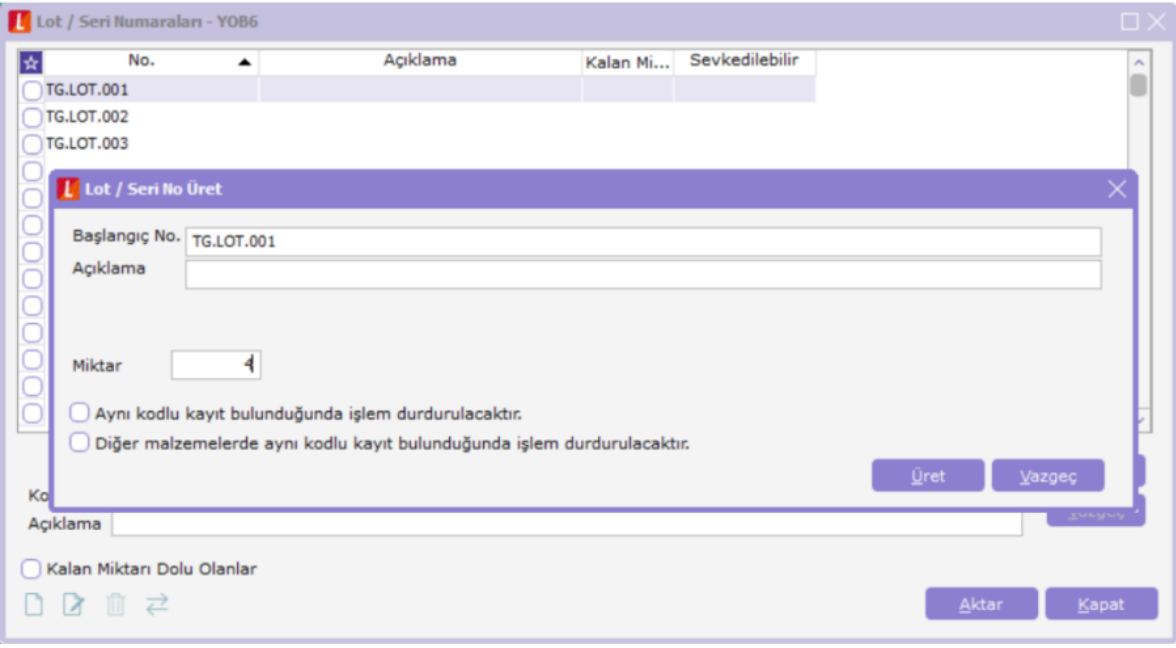

"TG.LOT.001" lot numarası verilerek 4 tane üret işlemi yapıldığı zaman "TG.LOT.001" kodlu malzeme kartına ait " TG.LOT.001" lot numarasının kullanılıp kullanılmadığına bakılarak en son lot numarasından büyük olarak oluşturulur.

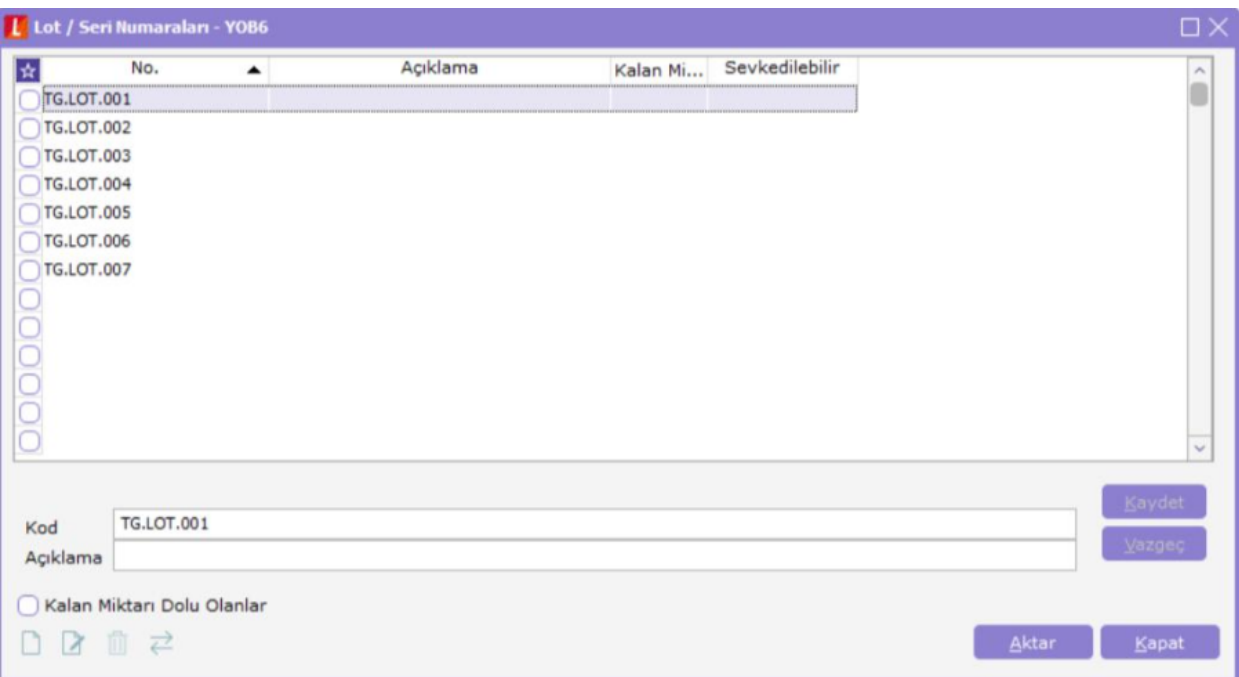